Architecture d'un programme interactif graphique Partie 2: Programmation par événement

# Objectifs:

• maîtriser le concept de programmation par événement

## Plan:

- Principe de la lecture non-bloquante
- Programmation par événements
- Exemple détaillé myEvent

#### Principe de la lecture non-bloquante => programmation par événements

#### **Entrée conversationnelle**

= **lecture bloquante**

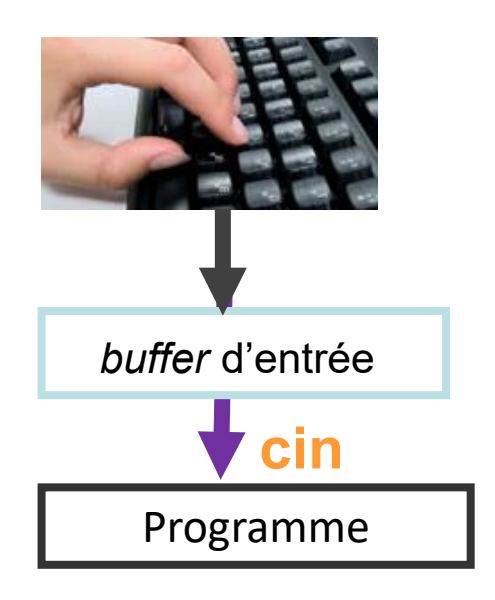

Tant qu'on n'a pas validé ce qui est tapé au clavier avec **Enter**, le *buffer* d'entrée est vide :

- $\rightarrow$  il n'y a rien à «lire» pour le programme
- $\rightarrow$  Le programme attend...

#### **Programmation par événements** = **lecture non-bloquante**

L'essentiel du temps d'exécution est passé pendant l'exécution de la méthode **run** sur l'Application **app** de GTKmm.

```
…
int main(…)
```
**{**

**}**

…

```
auto app = Gtk::Application …
```

```
return app->run(…);
```
La gestion de l'interaction est non-bloquante car la méthode **run** gère une boucle infinie de traitement des *événements.*

**L'***événement* est l'atome de l'interaction.

C'est un **changement d'état**  d'un élément de l'interface GTKmm, y compris de la fenêtre graphique, du clavier et des boutons de la souris,

Dans la terminologie de **GTKmm** à chaque *événement* correspond la production d'un *signal* spécifique

Ex: appuyer sur un **Button** produit **signal\_clicked**

Si la classe dérivée de **Window** a initialisé **un signal handler**, celui-ci est appelé automatiquement

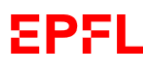

#### Principe de la lecture non-bloquante => programmation par événements (2)

**Pseudocode de la boucle infinie de gestion de la file d'attente des événements dans la méthode run(…)** Chaque *événement = event = signal* est mémorisé dans une **File d'attente d'événements** selon son instant de création

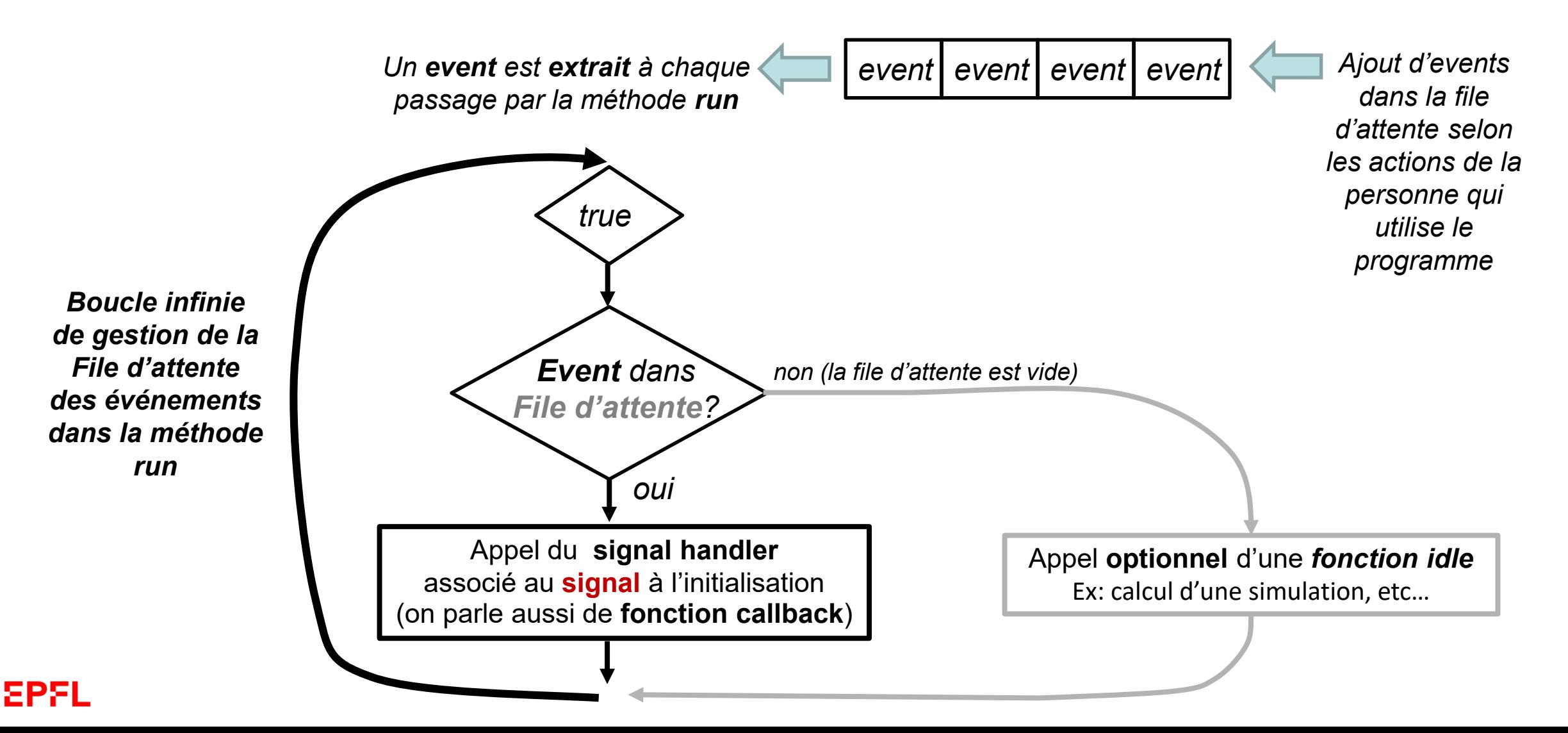

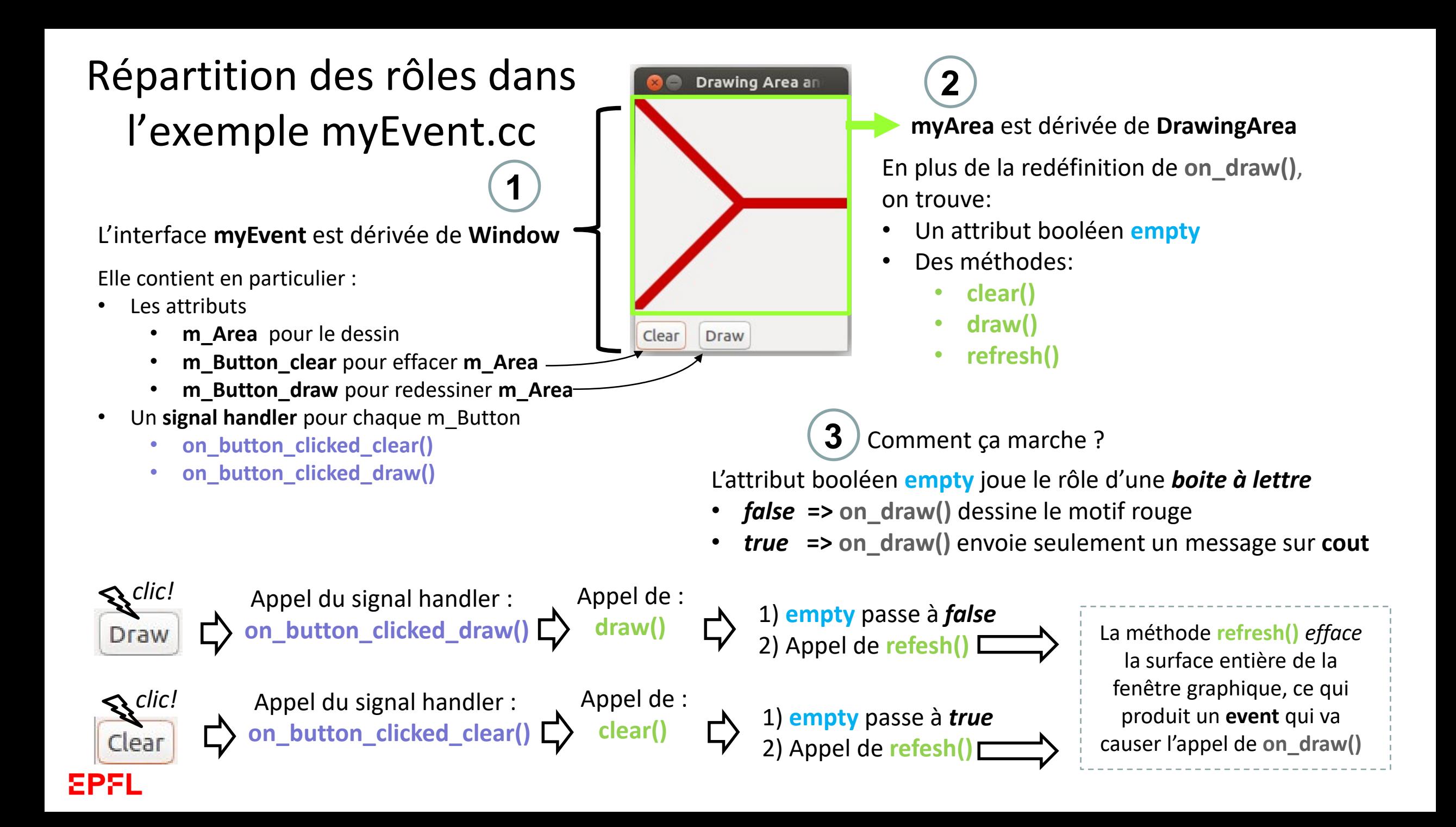

### Construction de l'interface graphique à l'aide de conteneurs **Box**

Pour définir une interface graphique: **dériver** un widget de **Window**

- Ce widget **possède** des attributs dont, par ex. : Buttons, **MyArea**, Box…
- Le widget **MyArea** est **dérivé** de **DrawingArea**

La mise en page est obtenue avec le conteneur **Gtk::Box**

- Un conteneur peut contenir d'autres conteneurs
- A sa création on précise si l'ajout du contenu se fait **horizontalement** ou **verticalement**

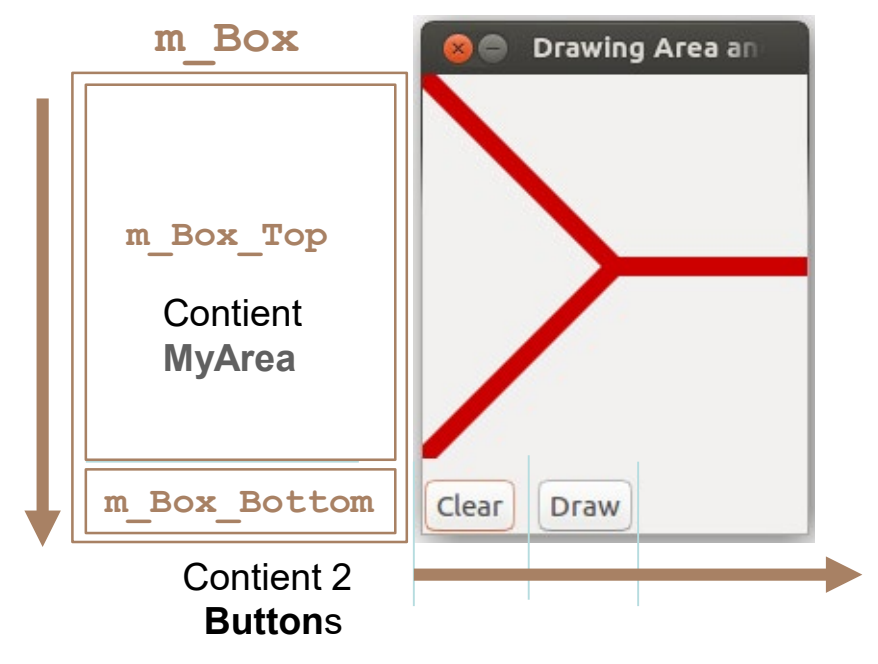

### Exemple MyEvent(1)

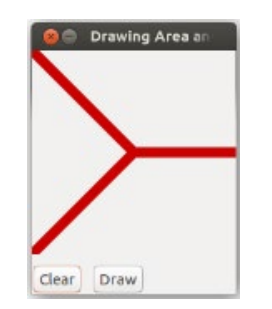

#### myevent.h

EPEL

```
…
class MyEvent : public Gtk::Window
{
public:
  MyEvent();
  virtual ~MyEvent();
protected:
  //Button Signal handlers:
  void on_button_clicked_clear();
  void on_button_clicked_draw();
  Gtk::Box m_Box, m_Box_Top, m_Box_Bottom;
  MyArea m Area; —
  Gtk::Button m_Button_Clear;
  Gtk::Button m_Button_Draw;
};
…
```
En vert et bleu les nouveautés par rapport à l'exemple du cours précédent

```
…
class MyArea : public Gtk::DrawingArea
{
public:
  MyArea();
  virtual ~MyArea();
  void clear();
  void draw();
protected:
  //Override default signal handler:
  bool on_draw(const 
        Cairo::RefPtr<Cairo::Context>& cr) 
        override;
private:
  bool empty;
  void refresh();
};
…
```
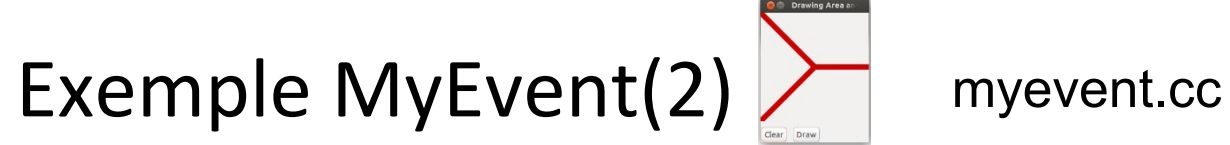

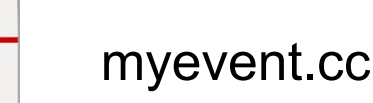

**Partie layout dans le constructeur de myEvent** 

**Mise en place des éléments du GUI à l'aide des conteneurs Box** 

```
m_Box(Gtk::ORIENTATION_VERTICAL, 10),
 m_Box_Top(Gtk::ORIENTATION_HORIZONTAL, 10),
 m_Box_Bottom(Gtk::ORIENTATION_HORIZONTAL,10),…
…
 // Add outer box to the window
 add(m_Box);
 //Fill the outer box:
 m_Box.pack_start(m_Box_Top);
 m_Box.pack_start(m_Box_Bottom);
  m_Area.set_size_request(200,200);
// permet de contrôler la taille de l'espace du dessin
 m_Box_Top.pack_start(m_Area);
 m_Box_Bottom.pack_start(m_Button_Clear,false,false);// keep fixed width
                                                    // dans la liste d'initialisation
```
**m\_Box\_Bottom.pack\_start(m\_Button\_Draw,false,false); // and aligned to left;** 

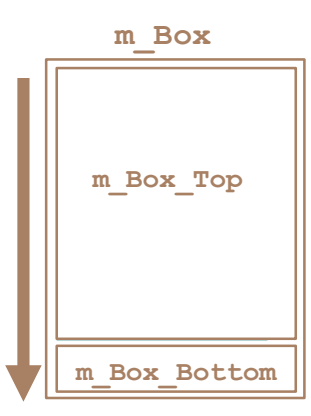

**…**

## Exemple MyEvent(3)

```
…
void MyArea::clear()
{
  empty = true; 
  refresh();
}
void MyArea::draw()
{
  empty = false;
  refresh();
}
void MyArea:: refresh()
{
  auto win = get_window();
  if(win)
  {
     Gdk::Rectangle r(0,0,0)get_allocation().get_width(), 
        get_allocation().get_height());
     win->invalidate_rect(r,false);
  }
}
```
#### myevent.cc / **code du widget de dessin**

```
…
bool MyArea::on_draw(const Cairo::RefPtr<Cairo::Context>& cr)
{
  if(not empty)
  {
         // ici dessin comme avant
  }
  else
  {
           cout << "Empty !" << endl;
  }
  return true;
}
…
      Cette méthode produit un event = signal
      qui lui-même produira l'appel de on_draw()
```
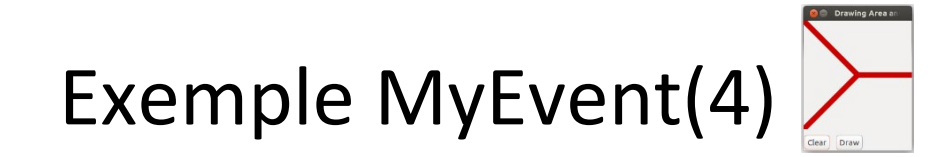

**Partie «réactive» / mise en place des liens entre les boutons et des méthodes du widget de dessin**

```
…
void MyEvent::on_button_clicked_clear()
{
  cout << "Clear" << endl;
 m_Area.clear();
}
void MyEvent::on_button_clicked_draw()
{
  cout << "Draw" << endl;
 m_Area.draw();
}
…
```
### Résumé

• **Le code d'une application graphique interactive est structuré par une boucle infinie de traitement de la file d'attente des événements dont GTKmm a le contrôle.**

- **La conception d'une interface avec GTKmm et plus généralement avec la programmation par événements implique de réfléchir différemment à la** *manière de transmettre l'information* **entre fonctions ou methodes.**
- **Le passage de paramètres habituel n'est pas toujours possible car les signal handlers (fonctions callback) doivent respecter certains prototypes.**
- **Certains attributs peuvent jouer le role de relai / boite à lettre pour indiquer des changements d'état de l'application.**
- On peut forcer indirectement un rafraichissement du dessin avec on draw() en **effaçant tout ou partie de l'espace de dessin avec invalidate\_rect().**